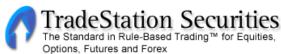

Open An Account 1-800-808-9336

| Investor Relations | Client Log In | Site Map | Contact Us |

Next Feature 6

About TradeStation Strategy Testing & Automated & OptionStation Search and Analysis Deep Discount Fees & 24 Hour Service

### Automated Trade Execution

How it Works

Advantages of Automated Trading

**Manual Trade Execution** 

# Placing Non-Automated Futures Trades Advanced order entry tools for when you choose to place manual trades

In addition to fully automated futures trading, TradeStation also offers you several state-of-the-art tools for when you

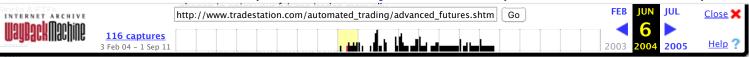

#### Forex

**Baskets** 

### Trade Management/Analysis

Graphing of Orders and Positions
Portfolio Performance Analysis
Order Management System

Order Management System

Multiple Trader Support

Trade from Home and Office

Year-End Tax Reporting

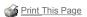

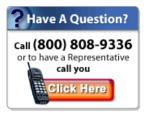

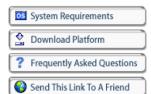

- Order Bar
- . Custom Hot Keys and Macros

Direct connections to the major electronic futures exchanges help enhance speed and reliability of your connection to the marketplace. Your orders are routed directly to GLOBEX, our direct entry point for the CME, NYMEX and OneChicago exchanges, using the brand new link 2.0 API, which is the newest and fastest API available.

Additionally, electronic orders for the CBOT are sent directly to e-cbot LiffeConnect, also the latest API available.

## TradeStation's MATRIX Window-Next Generation Manual Order Entry

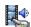

View MATRIX Window Demo

TradeStation's new MATRIX window combines the benefits of the market depth window, a highly-advanced order entry tool, and an order tracking system, all in one window.

The MATRIX window supports the full functionality of TradeStation's order execution capabilities. With just a single click on any row in the Bid or Ask column, you're able to immediately place an order. Your order then appears in the Order column. To cancel an order, simply click on that order in the Order column. To cancel/replace an order, simply drag and drop it to a different price. Once your order is filled, you're able to view your open position profit/loss in the P&L column and place an order to close the position at the desired level with just a click of your mouse.

## TRADING TECH EXHIBIT 2235 TRADESTATION v. TRADING TECH

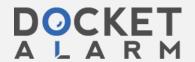

**Advanced Futures Orders** 6/22/16, 1:29 AM

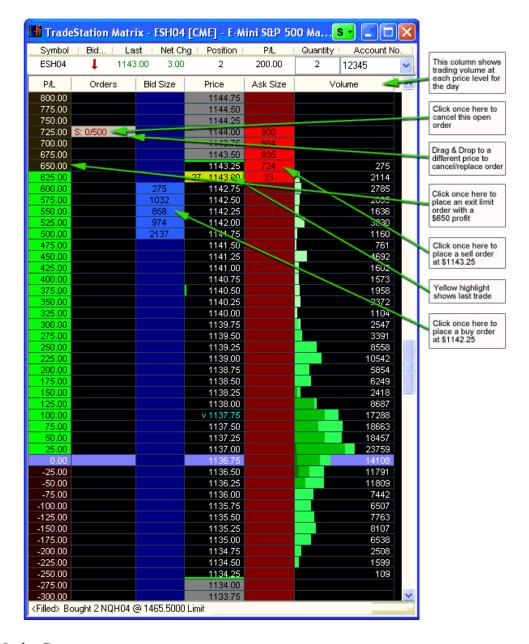

## Order Bar

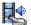

View Order Bar Demo

The design of TradeStation's Order Bar emphasizes simplicity and speed. With a click of your mouse you can easily select the route, order type and duration for your order. Order types for futures include Limit, Market, Stop, Stop Market & Limit, and Cancel/ReplaceStop Market. Multiple accounts can be managed from the convenient drop-down list, and default settings for most choices can easily be set, or changed, at any time.

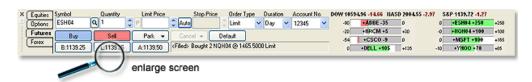

Track your positions at a glance with PositionGraphs™

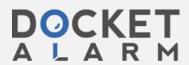

Advanced Futures Orders 6/22/16, 1:29 AM

Once you've placed an order, TradeStation's unique PositionGraphs™ allow you to track your positions with simply a glance at your Order Bar. PositionGraphs graphically display each position's drawdown, current profit/loss, and run-up in percentage or dollar amounts. Advanced color coding allows you to easily identify profitable positions displayed in green and losing positions

| 90 | +ADBE -35  | 0    | 0   | - | +ESH04 +250 | +250 |
|----|------------|------|-----|---|-------------|------|
| 20 | +BRCM +5   | +30  | -0  | H | +NQH04 +100 | +100 |
| 4  | +CSC0 -9   | 0    | 0   |   | +MSFT +100  | +165 |
| 0  | +DELL +105 | +135 | -10 |   | +YHOO +70   | +85  |

displayed in red. PositionGraphs also enable you to quickly close out a current position by simply right-clicking your mouse on the appropriate PositionGraph and selecting "close position." And you'll even be able to compare your positions with the last and net change values for the Dow, Nasdaq, and S&P 500. These indexes are displayed on a real-time basis on the order bar as well.

## Order Execution Hot Keys, ToolBar Buttons and Macros

Designed to increase the speed of entering manual orders, TradeStation allows you to place orders with only the touch of a key or click of a toolbar button, based on virtually any custom order specifications. For instance, you can choose to designate a specific key which, when pressed, places an order for the symbol on the active window (ex: Level II window) based on the price level (join, improve, split, shave) you've assigned to that specific hot key. Includes support for Advanced Order functionality (ex: Show Only, Discretionary, etc.). Another example of hot key functionality is a new Panic Button Position Close-Out button, which will let you choose a user-defined key that automatically closes out all your orders when pressed.

In addition, TradeStation's macro language allows users to easily create order entry macros that can be used to send orders to the market (without entering information into the Order Bar), or to automatically fill the Order Bar with the appropriate order information. These macros can be assigned to a toolbar button and/or Hot Key, or can be run from the new Command Line, Macros Dialog or EasyLanguage. Macros can include any options available on the Order Bar, including Advanced Orders for stock trades.

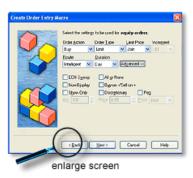

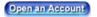

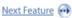

Futures trading is not suitable for all investors. Please click here to view the <u>Risk Disclosure Statement for Futures and</u> Futures Options.

Copyright © 2001-2004 TradeStation Securities, Inc. All rights reserved.

Member NASD, SIPC & NFA. A subsidiary of TradeStation Group, Inc. (Nasdaq Symbol: TRAD)

| Important Information | Notice to Online Traders | TradeStation Securities Account Agreement for Securities Accounts |
TradeStation Securities Account Agreement for Futures Accounts | TradeStation Technologies Subscription Agreement | Risks
of Active Trading | Extended Hours Trading Risk Disclosure | Margin Disclosure Statement | Risk Disclosure Statement For
Security Futures Contracts | Characteristics and Risks of Standardized Options | Description and Certain Risks of Forex
Trading | Risk Disclosure Statement for Futures and Futures Options | Exercise and Assignment Policy for Futures Options |
New York Board of Trade Electronic Order Routing Systems Disclosure Statement | Trading and Order Routing Disclosure
Statement for Futures Trades | Special Statement for Uncovered Options Writers | Anti-Money Laundering Requirements |
Web Site User Agreement, Disclaimers and Certain Legal Notices | Privacy Policy |

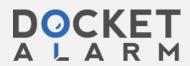